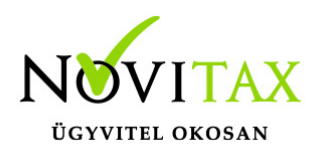

A Novitax bérszámfejtő program elkészíti a T1042E bejelentőlapot az egyszerűsített jogviszony keletkezéséről és megszűnéséről.

#### **Bejelentendő adatok rögzítése**

A személyi adatok menüpontban rögzíteni kell az egyszerűsített foglalkoztatás adatait. Az adatok rögzítése után a személyi adatok tárolásakor a program felajánlja a bejelentőlap elkészítését.

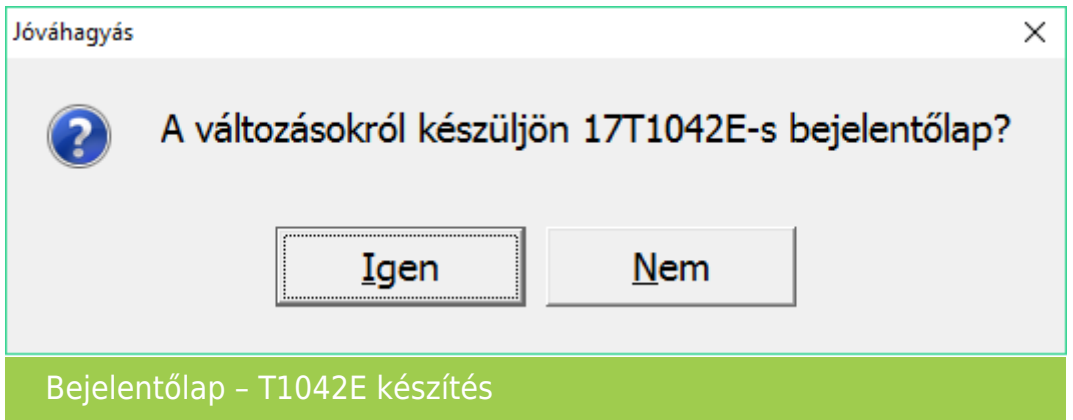

Ha véletlenül nem kértük a bejelentőlap elkészítését új egyszerűsített jogviszony rögzítésekor, akkor az Újra bejelentés (T1041/T1042E) gomb segítségével azt utólag is pótolhatjuk.

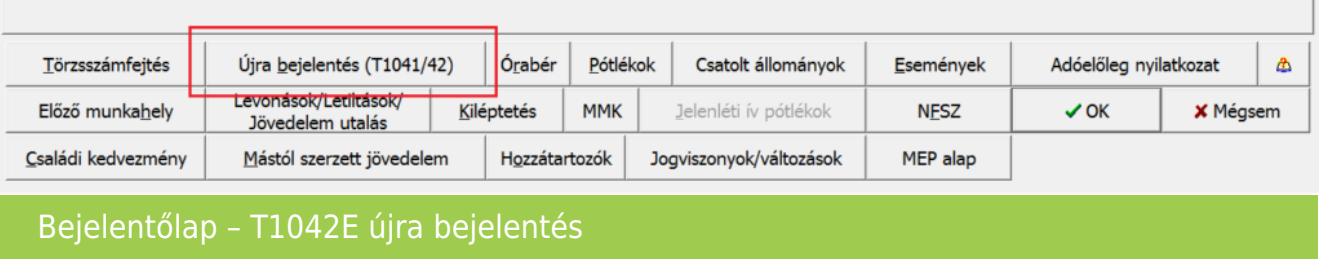

#### **Bejelentőlapok leválogatása, importálása**

A személyi adatok menüpontban elkészített T1042E bejelentőlapot, az Adatszolgáltatás – Bejelentőlapok – T1042E menüpontban kell elfogadtatni.

### [www.novitax.hu](http://www.novitax.hu)

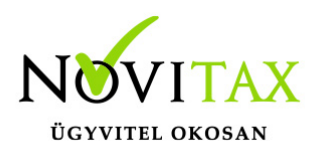

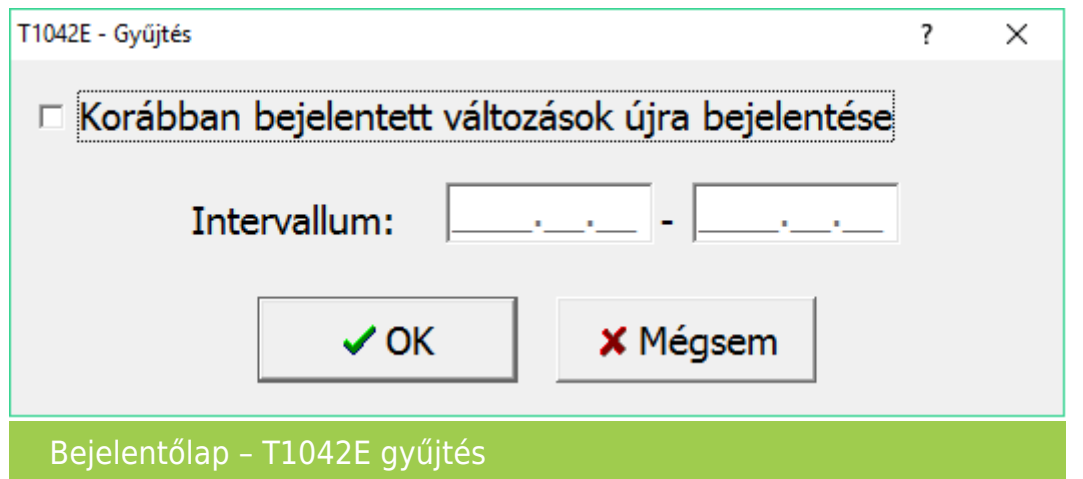

Ebben a menüpontban lehetőség van a már korábban elkészített bejelentőlapok megtekintésére, újra elkészítésére, intervallum megadásával.

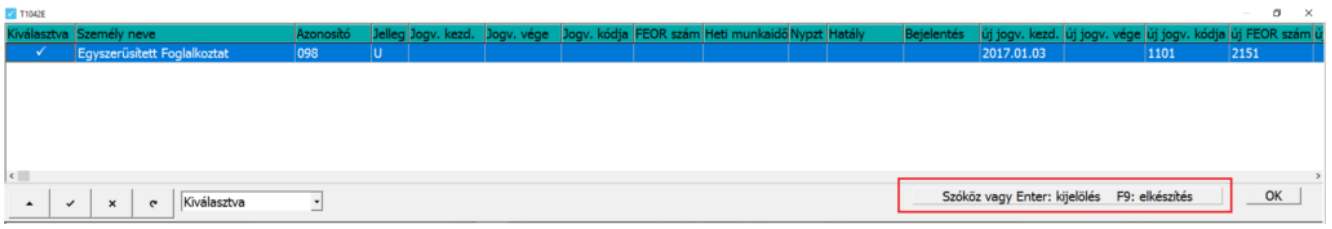

Korábban bejelentett változások újra bejelentése

A kiválasztva oszlopban lévő pipa jelöli, az importálásra előkészített bejelentőlapon szereplő személyeket. A szóköz vagy az enter billentyűvel kiválaszthatóak a bejelentőlapon szereplő adatok.

Az F9 billentyű lenyomásával keletkezik meg az importáláshoz előkészített állomány.

A program kijelzi, hogy mennyi adatot tartalmaz az importálásra előkészített állomány.

#### [www.novitax.hu](http://www.novitax.hu)

1105 Budapest, Gitár utca 4. | Tel.: (+36 1) 263-2363 | E-mail: [novitax@novitax.hu](mailto:novitax@novitax.hu)

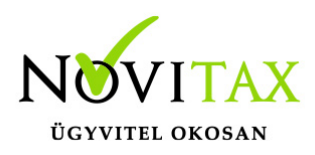

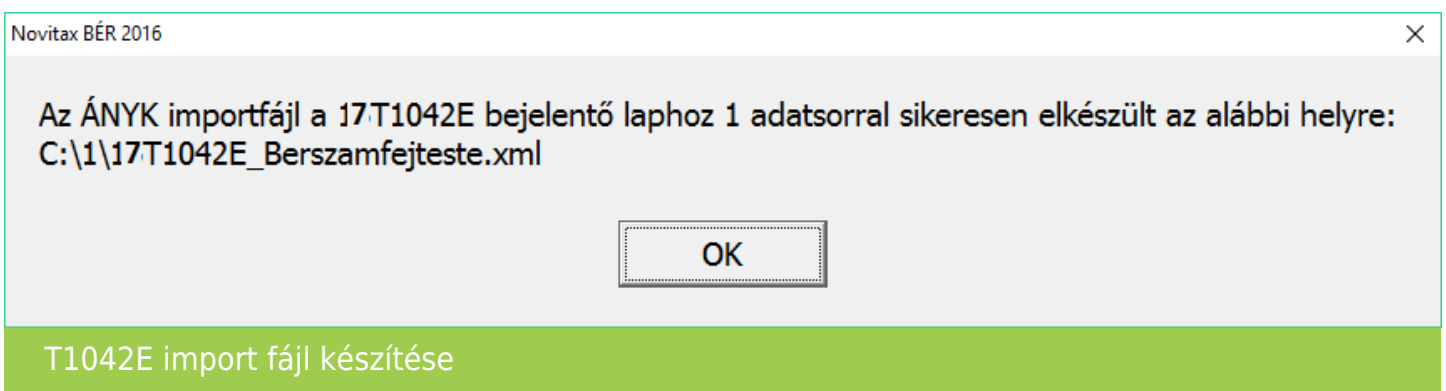

Majd jóváhagyást kér az automatikus importálásra.

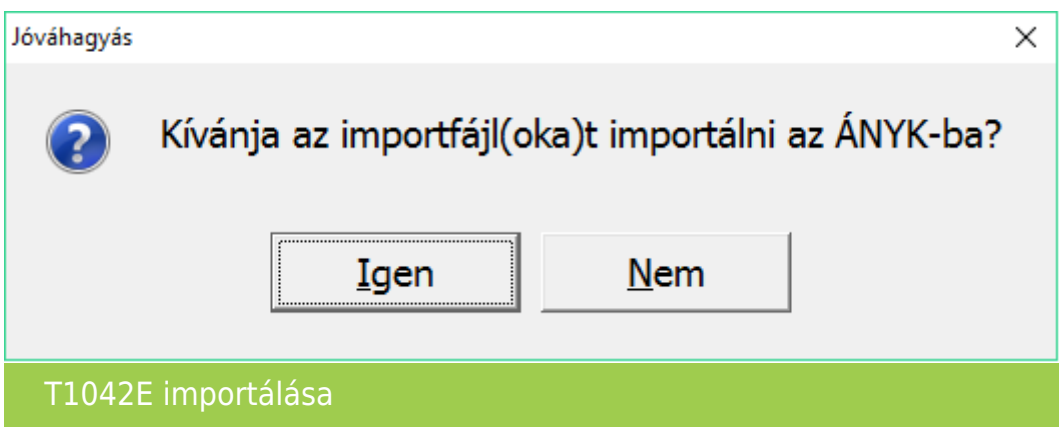

Amennyiben az ÁNYK nyomtatvány kitöltő program a megfelelő helyre és módon van feltelepítve, akkor megtörténik az importálás az ÁNYK program automatikus indításával.

A bérszámfejtő programból történő kilépéskor, a program figyelmeztetést küld, ha a bejelentőlapokat nem importáltuk át az ÁNYK programba.

#### [www.novitax.hu](http://www.novitax.hu)

1105 Budapest, Gitár utca 4. | Tel.: (+36 1) 263-2363 | E-mail: [novitax@novitax.hu](mailto:novitax@novitax.hu)

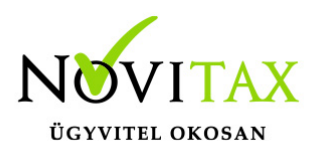

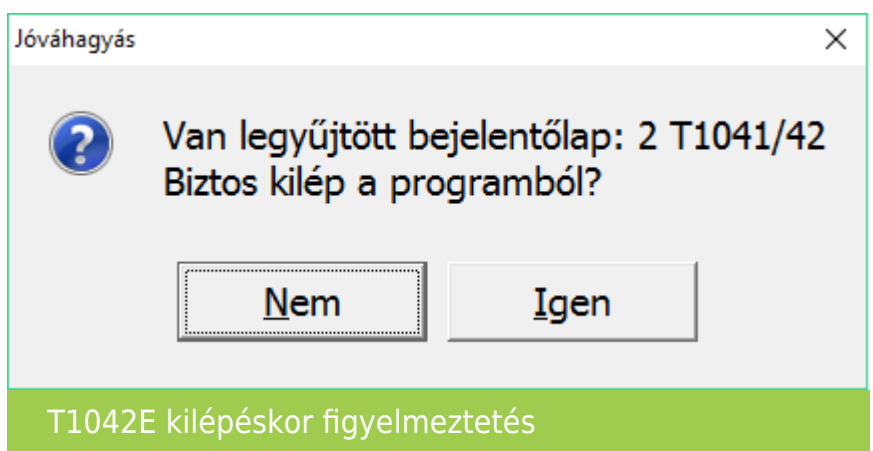

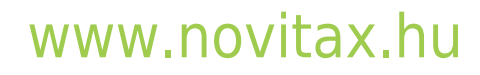

1105 Budapest, Gitár utca 4. | Tel.: (+36 1) 263-2363 | E-mail: [novitax@novitax.hu](mailto:novitax@novitax.hu)